# **Media Transfer**

## **File to file transfer**

- The easiest transfer is a file-to-file transfer between hard discs and flash drives.
- Generally, you will use Windows Explorer to drag and drop the files from one device to another.

# **Advantages of digital audio / video / photo**

● Digital audio and video files are not subject to generational degradation.

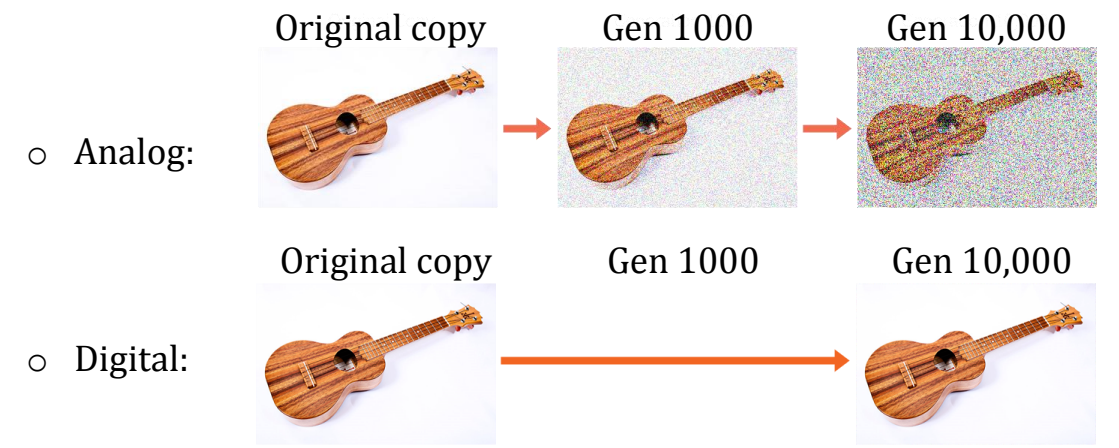

# **MP3 Audio Files**

:

- Many cell phones and personal music players today use files that are encoded in the MP3 format.
- MP3 is a format that compresses data (in this case, audio data) so that it takes less storage space.
- The greater the compression, the lesser the fidelity of the audio:
	- $\circ$  32 Kbps great compression, low fidelity
	- o 320 Kbps little compression, high fidelity
- Choose your compression level based on the fidelity of your audio source.
- For example:
	- o Old Time Radio (OTR) programs were recorded in low fidelity, so one easily can use 32kbps. 1 CD will hold about 60 hours of OTR programming.
	- o Music created in the past 20 years has been recorded digitally, so one should use a higher bit-rate, such as 320 Kbps. 1 CD will hold about 6-7 hours of high-fidelity music.
- MP3 files can be created from audio CDs using the Windows Media Player *Rip CD* function.

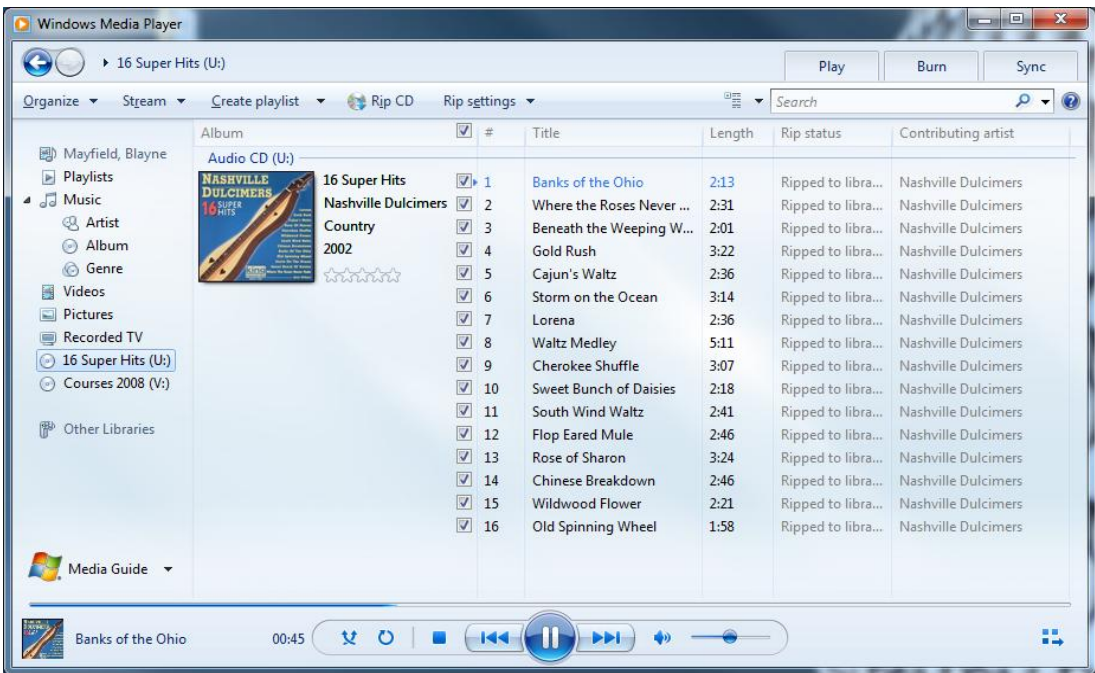

- The process of transferring MP3 files to a cell phone or personal music player differs from device to device – follow the manufacturer's instructions.
- For example, on an Apple iPhone or iPod, one uses the iTunes application to both create audio files and transfer them to the device.
- Also, if you already have MP3 files on your computer and wish to make either MP3 CDs or audio CDs that contain the files, you can do so using the Windows Media Player or iTunes applications.

# **Choosing an audio/video disc player**

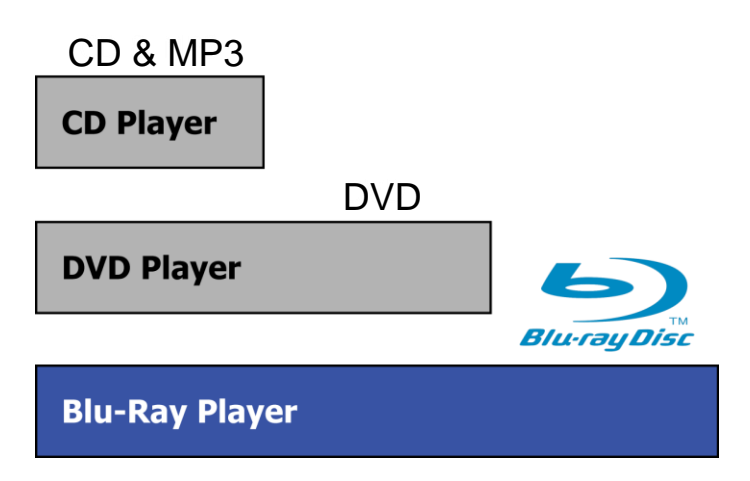

The moral of the story: One Blu-Ray player can be used to fulfill the role of three components.

#### **Transferring records & cassettes to MP3**

• The device shown at the right is the *ION iTTUSB* turntable, with a price tag of under \$100. It has USB output that permits one to transfer the contents of 78s, LPs, and 45s to a computer.

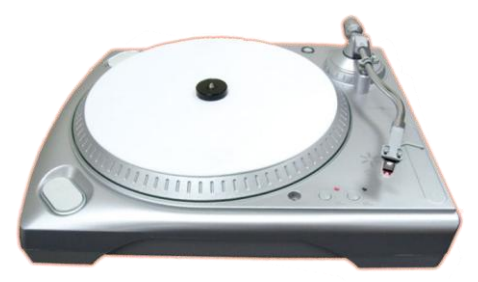

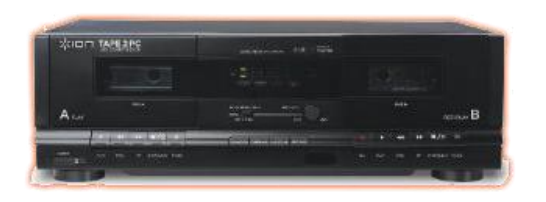

● The tape deck shown at the left is the *ION Tape2PC,* with a price tag of about \$120. It has USB output that permits one to transfer the contents of audio cassettes to a computer.

#### **Audio recording software**

- Devices such as the turntable and the tape deck usually come with software to record audio from the devices to a computer.
- Other interesting audio software:
	- o Audacity (freeware) Lets you record and edit audio files. Add fade-in, fade-out, clip out sections, apply noise reduction, etc. Home page: http://audacity.sourceforge.net.

o Total Recorder – Lets you record any audio that comes through the audio card of your computer. Home page: Http://highcriteria.com.

# **Photos / Negatives / Slides to computer**

- The easiest way to transfer photos to a computer is to use a standard document scanner. You will want to make sure that the scanner's resolution meets your needs.
- There also are scanners designed to transfer photos, negatives, and slides, such as the Canon CS5600F Color Image Scanner, shown to the right.

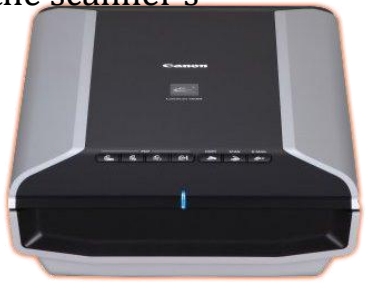

- There are many useful computer applications that let you edit your scanned photos and slides. Features include:
	- o Red-eye removal.
	- o Scratch & crease reduction
	- o Enhancement & correction
- For example:
	- $\circ$  The Gimp (freeware) http://gimp.org.
	- o Corel Paintshop Pro (about \$60) http://corel.com.

# **VHS / Beta Max to computer**

- One of the more common video transfer needs is to copy video from magnetic tape to video files on a computer.
- There are three main ways to perform this transfer:
	- o Acquire a digital video converter, such as the Canopus ADVC unit shown to the right. Prices range from about \$100 to \$400+.

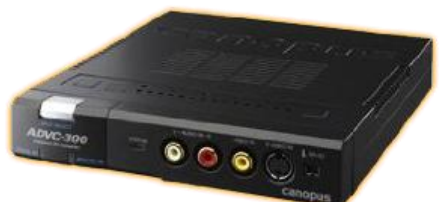

- o Newer computer may have video inputs such as DVI, HDMI, or RCA jacks.
- o Find one of the multitudes of companies that provide this service for a fee.

## **Video film to computer**

- If you wish to transfer video film (for example, 8mm home movies) to a computer, you have a few choices:
	- o Project the film on a wall or using a telecine, and capture the images with a magnetic tape or digital video camera. See this website for more info: http://www.videomaker.com/article/12192.
	- o Find one of the multitudes of companies that provide this service for a fee.

## **DVD authoring**

- Once you have your video saved as digital files on a computer. It is nice to be able to burn them to DVD (or, in the near future, Blu-Ray) for archive or sharing purposes.
- Here are a couple of DVD authoring packages that I have tried and found useful:
	- o DVD Flick (freeware) http://dvdflick.net.
	- o Corel Video Studio About \$100.